Hard-to-find made easu®

StarTechcom

# **USB-C Triple Monitor Dock 2x DP/3x HDMI - 2x USB-C/3x USB-A - GbE - 100W PD**

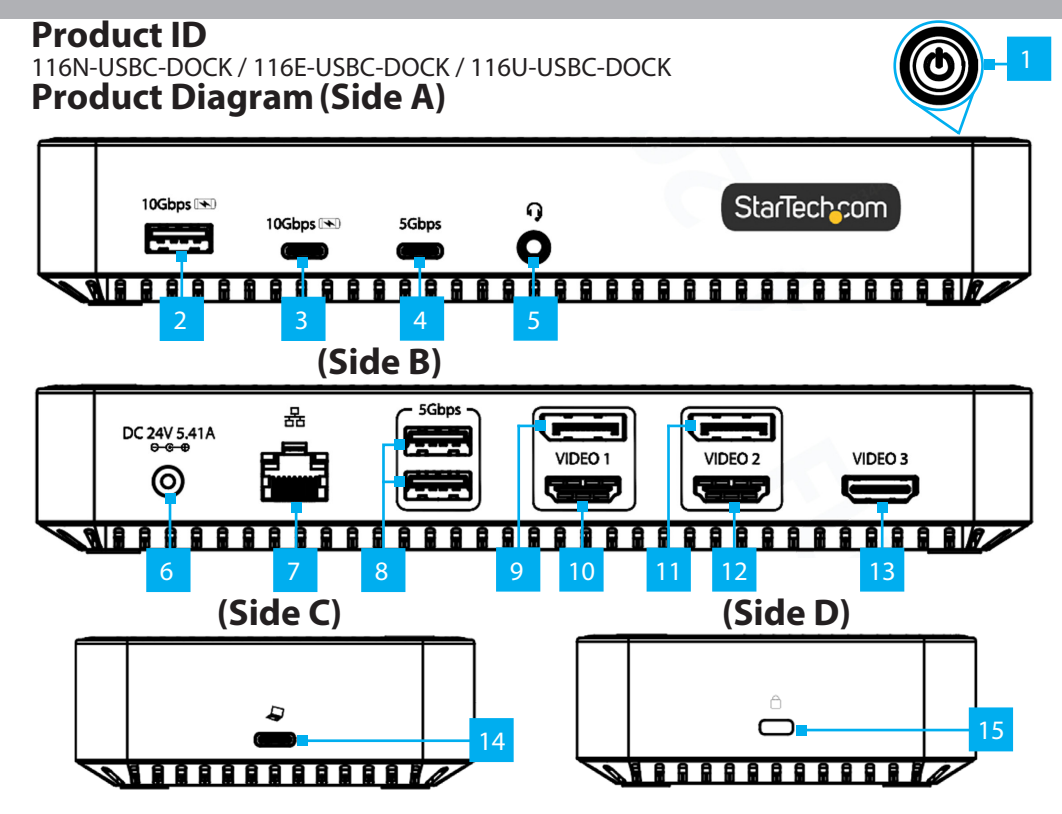

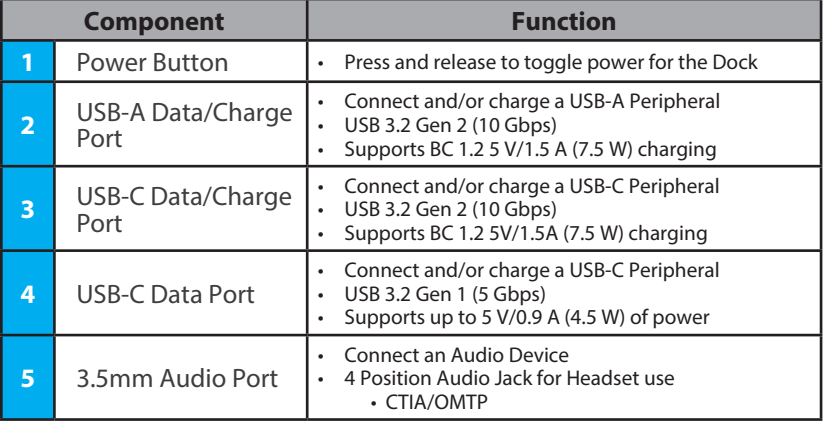

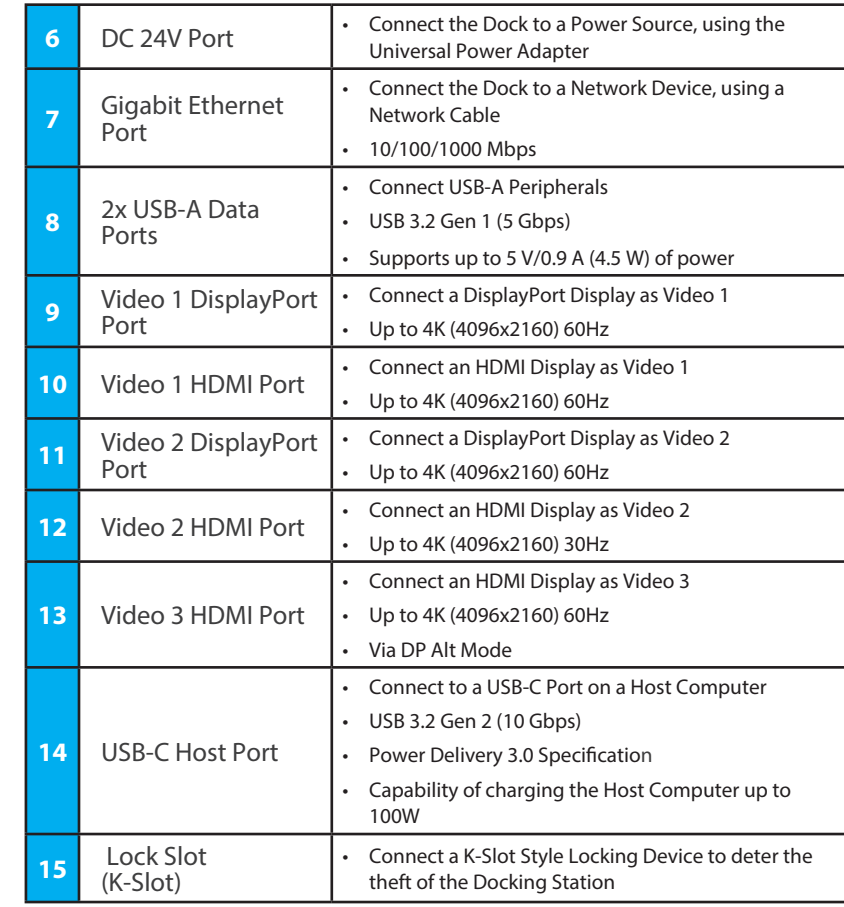

# **Requirements**

- Computer
	- DP Alt Mode enabled USB-C Port
	- Video support and performance on Video 3, such as resolution, and refresh rate depend upon the host computer's video controller. Not all USB-C ports support the full functionality of the USB-C standard that includes support for DP Alt Mode and USB Power Delivery. Please verify the specifications of the host computer.

For the latest drivers, manuals, product information, technical specifications, and declarations of conformance, please visit: www.StarTech.com/116N-USBC-DOCK,

www.StarTech.com/116E-USBC-DOCK or www.StarTech.com/116U-USBC-DOCK

# **Package Contents**

- USB-C Docking Station x 1
- 3 ft (1m) USB-C Host Cable x 1
- Universal Power Adapter x 1
- Quick-Start Guide x 1

## **Installation**

- 1. Connect the **Power Adapter** from an AC outlet, to the **DC 24V Port** on the dock.
- 2. Connect a USB Peripheral Device to the **USB-C (USB 3.2 Gen 2) Data/Charge Port** on the dock.
- 3. Connect a USB Peripheral Device to the **USB-A (USB 3.2 Gen 2) Data/Charge Port** on the dock.
- 4. Connect USB Peripheral Devices to the **USB-A (USB 3.2 Gen 1) Data Ports** on the dock.
- 5. Connect an RJ-45 terminated network cable (CAT 5e or better) from your local area network (e.g. Router, Switch, Modem, etc.) to the **Gigabit Ethernet Port** on the Dock, to access your network via a wired LAN connection.

## 6. **Video 1**

To connect a display using the **DisplayPort** or **HDMI Video Port,** connect the respective cable from the respective port to the display device.

**Note:** Only a single display can be connected to either of the Video 1 output options.

### 7. **Video 2**

To connect a display using the **DisplayPort** or **HDMI Video Port,** connect the respective cable from the respective port to the display device.

**Note:** Only a single display can be connected to either of the Video 2 output options.

## 8. **Video 3**

Connect an HDMI cable from the HDMI enabled display device, to the **HDMI Video Port** on the dock.

#### *Use of Trademarks, Registered Trademarks, and other Protected Names and Symbols*

This manual may make reference to trademarks, registered trademarks, and other protected names and/or symbols of thirdparty companies not related in any way to StarTech.com. Where they occur these references are for illustrative purposes only and do not represent an endorsement of a product or service by StarTech.com, or an endorsement of the product(s) to which this manual applies by the third-party company in question. StarTech.com hereby acknowledges that all trademarks, registered<br>trademarks, service marks, and other protected names and/or symbols contained in this manual and property of their respective holders.

#### *Warranty Information*

This product is backed by a 3-year warranty.

For further information on product warranty terms and conditions, please refer to www.startech.com/warranty.

#### *Limitation of Liability*

In no event shall the liability of StarTech.com Ltd. and StarTech.com USA LLP (or their officers, directors, employees or agents) for any damages (whether direct or indirect, special, punitive, incidental, consequential, or otherwise), loss of profits, loss of business, or any pecuniary loss, arising out of or related to the use of the product exceed the actual price paid for the product. Some states do not allow the exclusion or limitation of incidental or consequential damages. If such laws apply, the limitations or exclusions contained in this statement may not apply to you.

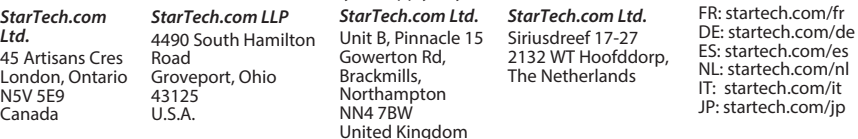

9. If you have a Windows computer with Internet access, connect the USB-C Cable to the **USB-C Host Port** located on the dock, and to a USB-C port on your host laptop. Your computer will automatically detect the device and install all the required drivers.

If you're running a non-Windows operating system or the drivers do not automatically install, disconnect the dock from your computer, then:

- a. Navigate to www.StarTech.com/116N-USBC-DOCK, www.StarTech.com/116E-USBC-DOCK or www.StarTech.com/116U-USBC-DOCK, and click the Drivers/Downloads tab.
- b. Under Driver(s), download the Driver Package for your operating system, and follow the steps outlined in the Installation guide, that's included in the Driver Package.

## **Over Current Protection**

To protect your connected devices from power surges, this dock features Over Current Protection (OCP).

If a high-powered USB Peripheral, such as a USB-powered external drive, is connected to a USB port on the dock, and the USB Peripheral Device attempts to draw more than 1.8 A of power, the dock will prevent this device from consistently connecting to the Computer. This may result in the Computer re-recognizing the device continuously, until the device is disconnected.

For more information on OCP, including details on how to resolve issues with device detection, please visit www.StarTech.com/116N-USBC-DOCK, www.StarTech.com/116E-USBC-DOCK or www.StarTech.com/116U-USBC-DOCK, and select the **Product Support** tab.

### *Regulatory Compliance*

### *FCC -- Part 15*

This equipment has been tested and found to comply with the limits for a Class B digital device, pursuant to part 15 of the FCC<br>Rules. These limits are designed to provide reasonable protection against harmful interference This equipment generates, uses and can radiate radio frequency energy and, if not installed and used in accordance with the instructions, may cause harmful interference to radio communications. However, there is no guarantee that interference will not occur in a particular installation. If this equipment does cause harmful interference to radio or television reception, which can be determined by turning the equipment off and on, the user is encouraged to try to correct the interference by one or more of the following measures:

- Connect the equipment into an outlet on a circuit different from that to which the receiver is connected.
- Consult the dealer or an experienced radio/TV technician for help
- This device complies with part 15 of the FCC Rules. Operation is subject to the following two conditions:

(1) This device may not cause harmful interference, and (2) this device must accept any interference received, including interference that may cause undesired operation. Changes or modifications not expressly approved by StarTech.com could void the user's authority to operate the equipment.

#### *Industry Canada Statement*

This Class B digital apparatus complies with Canadian ICES-003.

Cet appareil numérique de la classe [B] est conforme à la norme NMB-003 du Canada.

CAN ICES-3 (B)/NMB-3(B)

This device complies with Industry Canada licence-exempt RSS standard(s). Operation is subject to the following two conditions: (1) This device may not cause interference, and (2) This device must accept any interference, including interference that may cause undesired operation of the device.

Le présent appareil est conforme aux CNR d'Industrie Canada applicables aux appareils radio exempts de licence. L'exploitation est autorisée aux deux conditions suivantes:

(1) l'appareil ne doit pas produire de brouillage, et (2) l'utilisateur de l'appareil doit accepter tout brouillage radioélectrique subi, même si le brouillage est susceptible d'en compromettre le fonctionnement.

#### *IC Radiation Exposure Statement:*

This equipment complies with IC RSS-102 radiation exposure limit set forth for an uncontrolled environment. This equipment should be installed and operated with minimum distance 20cm between the radiator and your body.